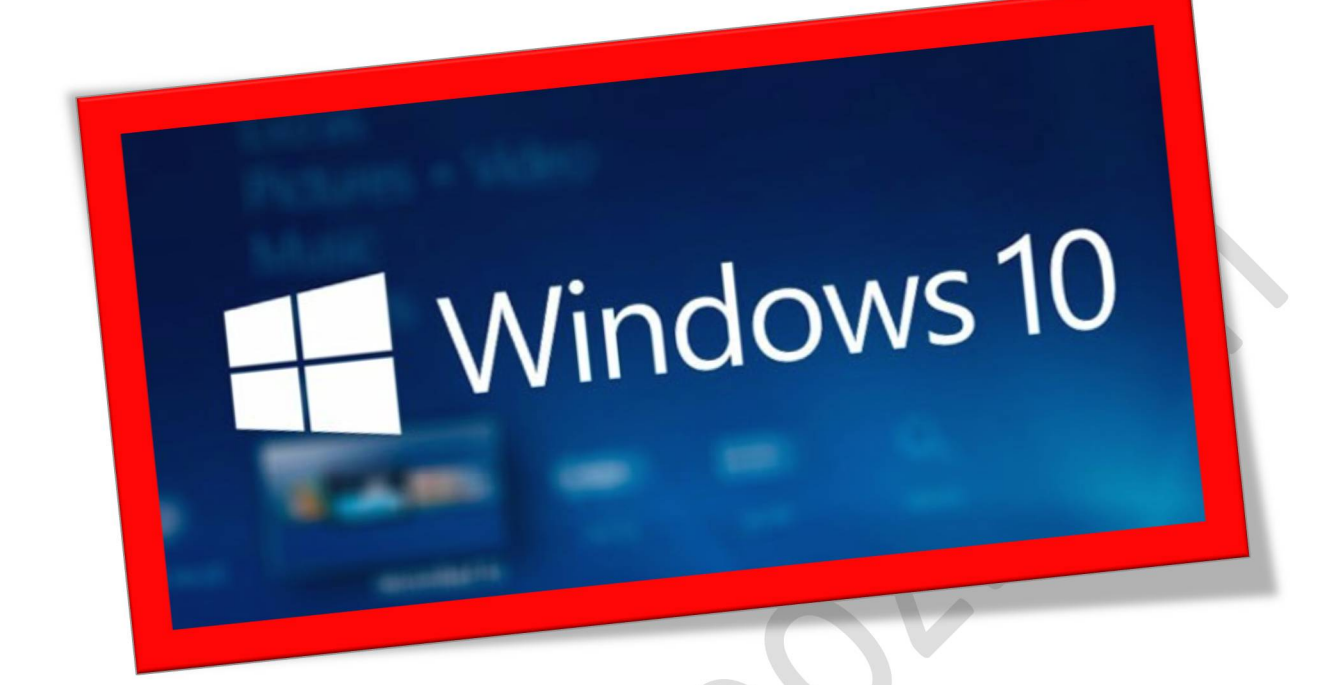

**آموزش سفارشی سازی ویندوز ١٠**

**تعداد صفحات ٥:**

**تهیه کننده: مهندس شهربانو دوستی**

**بسیاری موارد وقابلیت های مختلف در ویندوز ۱۰ وجود دارد،ولی آشنایی و تسلط بر همه ی این ویژگی ها تقریبا غیر ممکن است** .**بنابراین، ما تصمیم گرفتیم که برخی از ویژگی های برجسته که شاید شما با آن ها آشنا نباشید را به شما معرفی کنیم، این موارد به خودی خود ویژگی خیلی خاص یا محرمانه ای نیستند، اما به دلایلی از چشم ها پنهان میباشند.**

## **یافتن دستگاه من**

**مایکروسافت به نبرد بر علیه گم شدن و یا سرقت دستگاه شما پیوسته است. معلوم است که شما تنها می توانید با ورود به حساب مایکروسافت خود، آخرین مکان شناخته شده که دستگاه در آن جا حضور داشته را پیگیری و دنبال کنید. ولی به دلایل نامعلومی، این ویژگی به صورت پیش فرض خاموش شده و به نوعی به فراموشی سپرده شده است، بنابراین شما باید آن را از اپلیکیشن تنظیماتفعالکنید**

Settings > Update  $\&$  Security > Find My Device

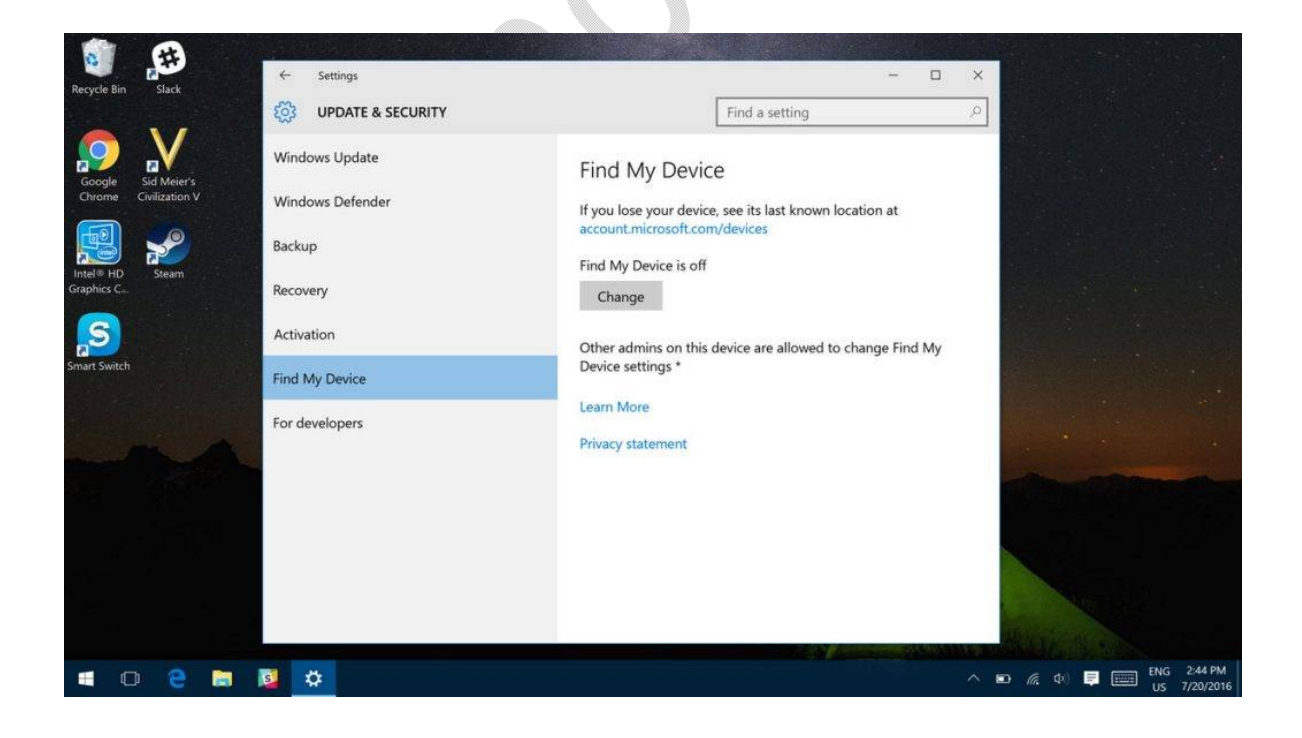

**تغییر مکان برنامه های نصب شده**

**به طور پیش فرض، ویندوز ۱۰ دسکتاپ به طور خودکار برنامه های جدید را در درایو** C **نصب می کند، در حالی که اکثر مردم با این موضوع مشکلی ندارند،ولیبرخی افراد هم هستندکه ترجیح می دهند از درایوهای دیگری برای نصب برنامه ها استفاده کنند. اگر شما نیز از این دسته افراد هستید، مایکروسافت امکان تغییرمحل نصب برنامه های جدید را آسان تر ساخته است. فقط کافیست به مسیر** Storage > Security & Update > Settings **بروید**.

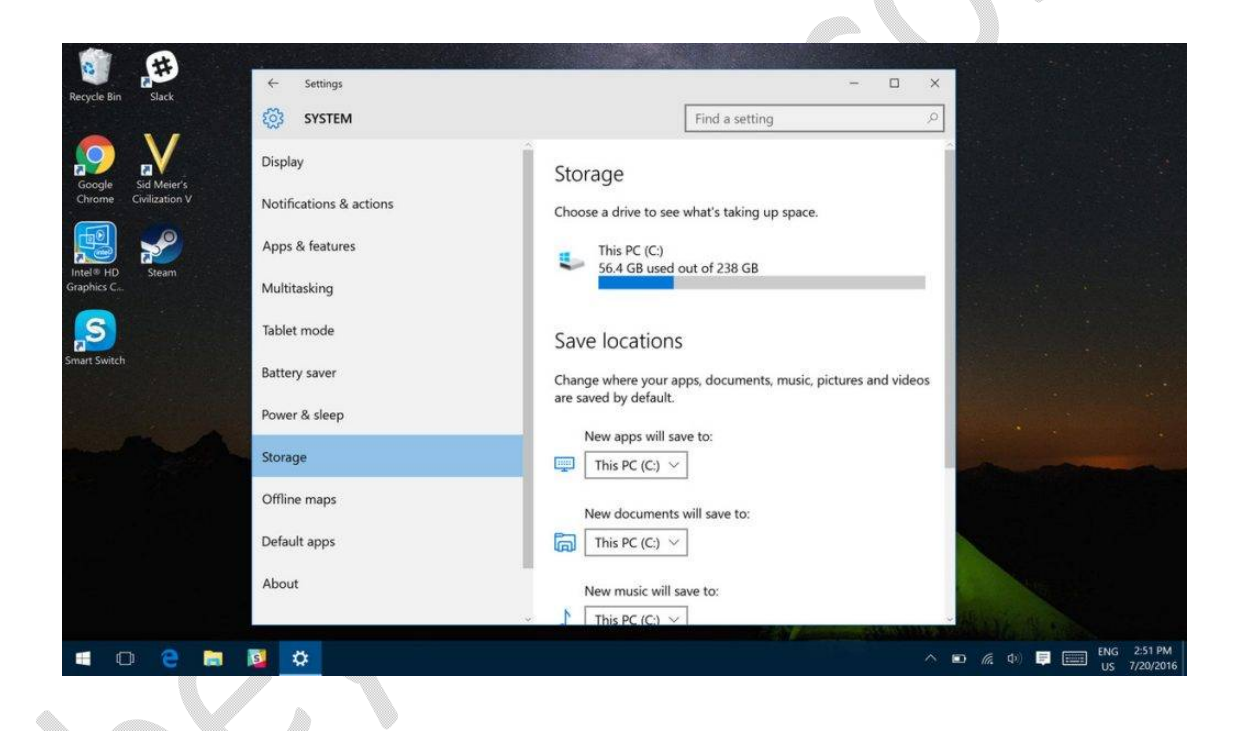

**گزینه های سفارشی سازی منوی استارت**

**ویندوز ۱۰ دارای مجموعه ای از راه ها می باشد که شما می توانید ظاهر و جلوه ی منوی استارت خود را تغییر دهید – تغییر در رنگآن، اندازه ی آن واین که چه چیزی در آن گنجانده شود – درواقع، هر آن چه را که شما می توانید ببینید، می توانید تغییر دهید.** 

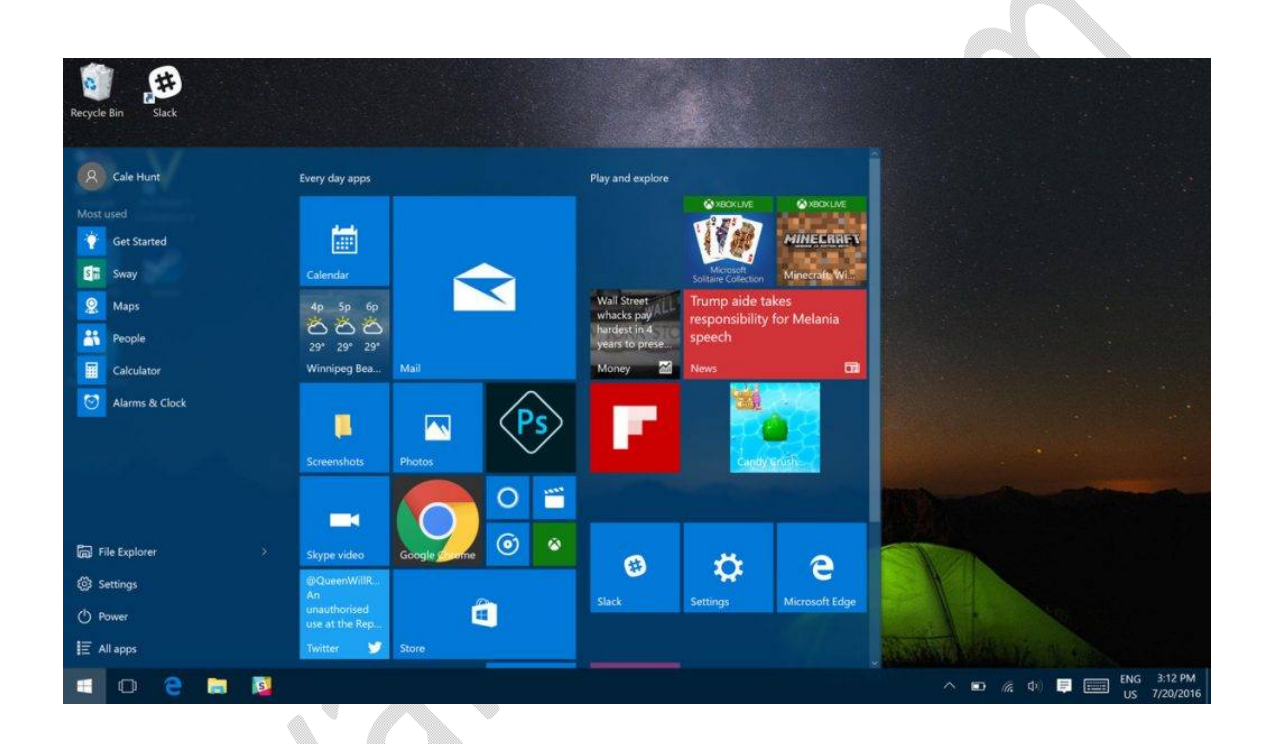

**قرار دادن یک نوار جستجو درنواروظیفه**

**آیا میدانید کهشما میتوانید بهطور مستقیم از نواروظیفه جستجوکنید؟این ویژگی فوق العاده مفید است و شما قادر خواهید بود همه فایل های خود را پیدا کنیدوبه راحتیو مستقیم از دسکتاپخود دروبجستجوکنید** .**لازمبه ذکر نیست، اگر شما کرتانا را فعال کنید، نوار جستجو را مشاهده خواهید کرد و میتوانید بسیاری ازکار هایخود را با آن انجام دهید**.

## WWW.BEYAMOOZ.COM

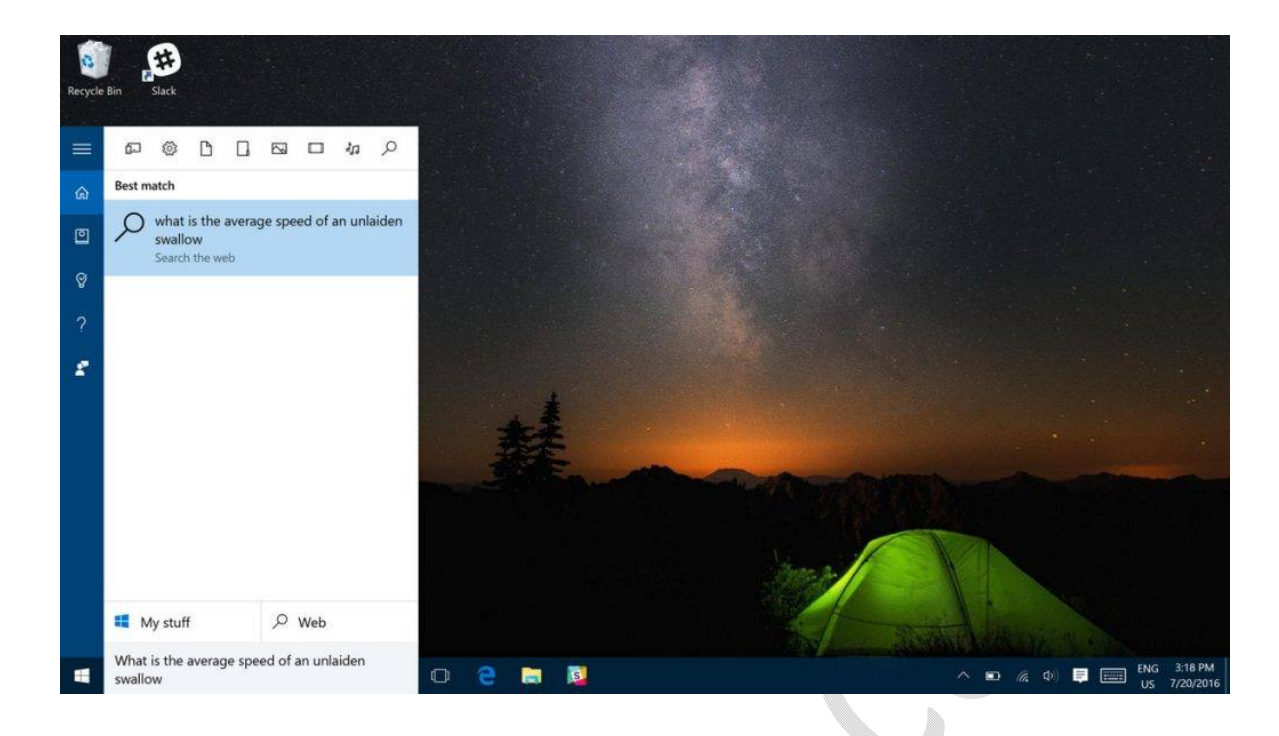

**تغییراتمنطقه ی زمانی خودکار**

**شما ممکن است متوجه شده باشید که هنگام سفر به هر نقطه که دارای یک منطقه ی زمانی متفاوت باشد، باید زمان را بر روی کامپیوتر خود به صورت دستی تنظیم کنید. در ویندوز ۱۰ شما می توانید تشخیص منطقه ی زمانی خودکار را تنظیم کنید. اگر شما اهل مسافرت باشید، مطمئنا این قابلیت برای شما بسیارکارآمد خواهد بود. برای فعالکردن این ویژگیکافیست به مسیر** .**بروید**Settings > Time & Language > Set Time Zone Automatically

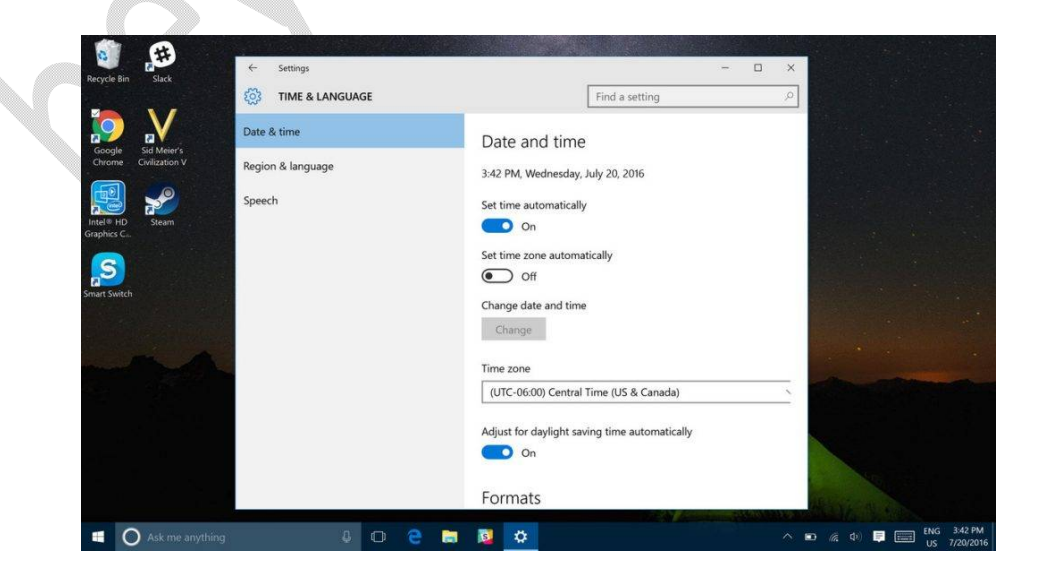